Oversikt over datamaskinen Brukerhåndbok

© Copyright 2008 Hewlett-Packard Development Company, L.P.

Microsoft og Windows er registrerte varemerker for Microsoft Corporation i USA. Bluetooth er et varemerke for sin eier og brukes av Hewlett-Packard Company under lisens. SD-logoen er et varemerke for sin eier.

Informasjonen i dette dokumentet kan endres uten varsel. De eneste garantiene for HP-produktene og -tjenestene er uttrykkelig angitt i garantierklæringene som følger med disse produktene og tjenestene. Ingenting i dette dokumentet kan tolkes som en tilleggsgaranti. HP er ikke erstatningsansvarlig for tekniske eller andre typer feil eller utelatelser i dette dokumentet.

Første utgave: September 2008

Delenummer for dokument: 489854-091

#### **Merknad om produktet**

Denne brukerhåndboken beskriver funksjoner som er felles for de fleste modeller. Enkelte av funksjonene er kanskje ikke tilgjengelig på din datamaskin.

### **Sikkerhetsadvarsel**

**ADVARSEL:** For å unngå muligheten for varmerelatert skade eller overoppheting av datamaskinen må du ikke ha datamaskinen i fanget eller dekke til datamaskinens luftespalter. Plasser datamaskinen på en fast, plan overflate når du skal bruke den. Pass på at ingen annen hard overflate, for eksempel en skriver ved siden av, eller en myk overflate, for eksempel en pute eller et teppe, blokkerer for luftstrømmen. La heller ikke strømadapteren komme i kontakt med hud eller myke overflater som puter eller tepper, når datamaskinen er i bruk. Datamaskinen og strømadapteren overholder grenseverdiene for temperatur på brukertilgjengelige flater som er definert av den internasjonale sikkerhetsstandarden for IT-utstyr (IEC 60950).

## **Innhold**

#### 1 Plasseringen av maskinvarekomponenter

#### 2 Komponenter

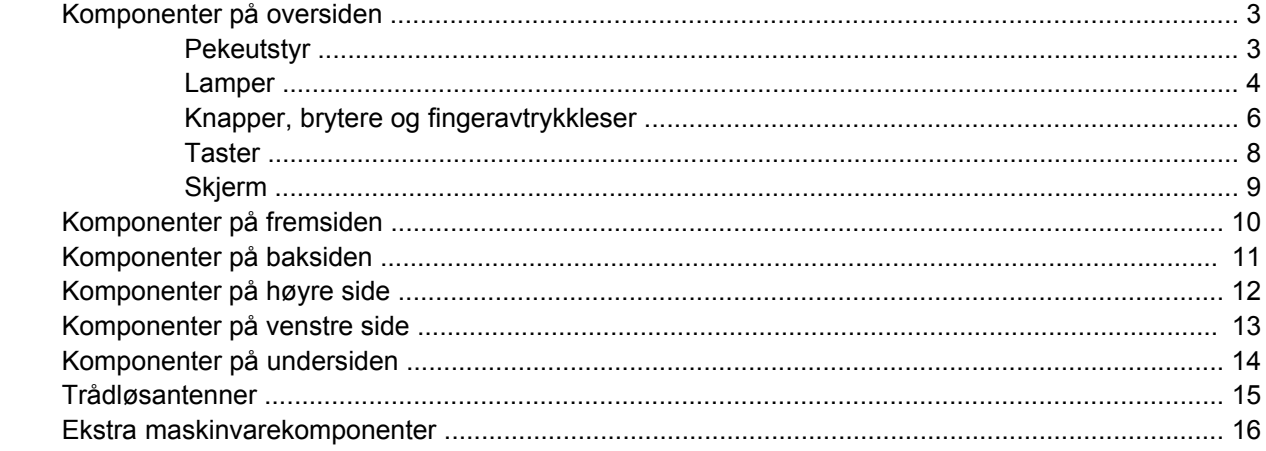

#### 3 Etiketter

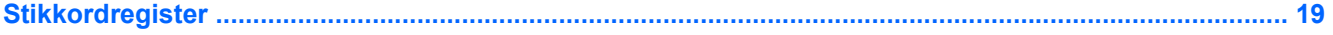

## <span id="page-6-0"></span>**1 Plasseringen av maskinvarekomponenter**

Slik viser du en liste over maskinvare som er installert på datamaskinen:

- **1.** Velg **Start > Min datamaskin**.
- **2.** Klikk på **Vis systeminformasjon** i venstre rute under Systemoppgaver.
- **3.** Velg **Maskinvare**-kategorien **> Enhetsbehandling**.

Du kan også legge til maskinvare eller endre enhetskonfigurasjoner ved hjelp av Enhetsbehandling.

# <span id="page-7-0"></span>**2 Komponenter**

### <span id="page-8-0"></span>**Komponenter på oversiden**

### **Pekeutstyr**

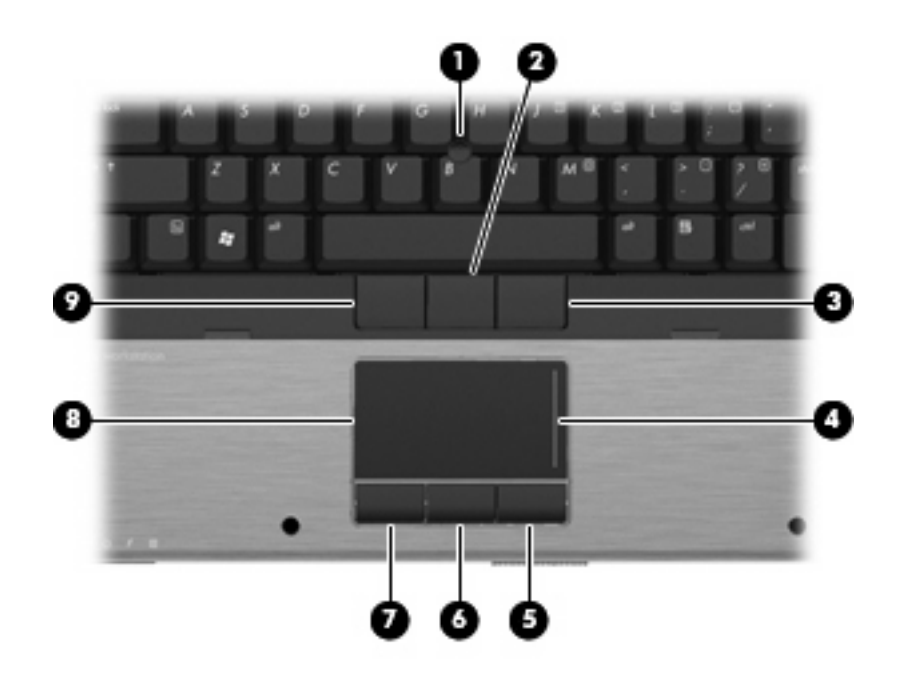

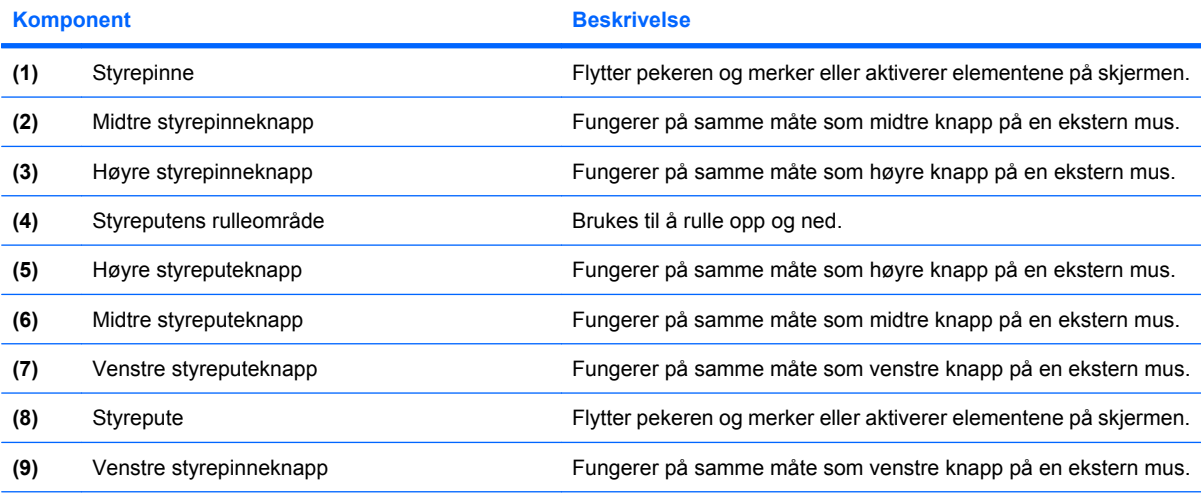

Denne tabellen beskriver standardinnstillingene. Velg **Start > Kontrollpanel > Skrivere og annen maskinvare > Mus** for å vise eller endre innstillinger for pekeutstyr.

### <span id="page-9-0"></span>**Lamper**

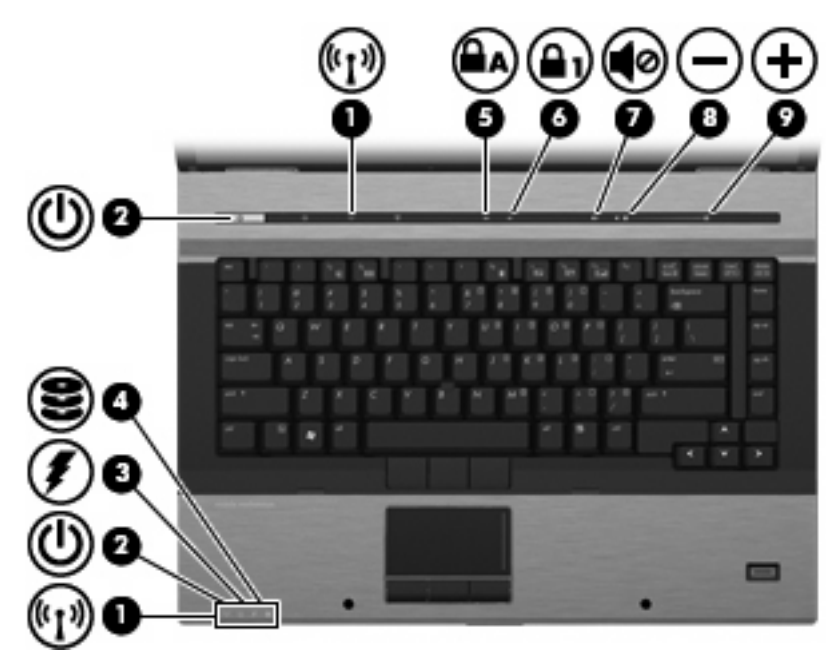

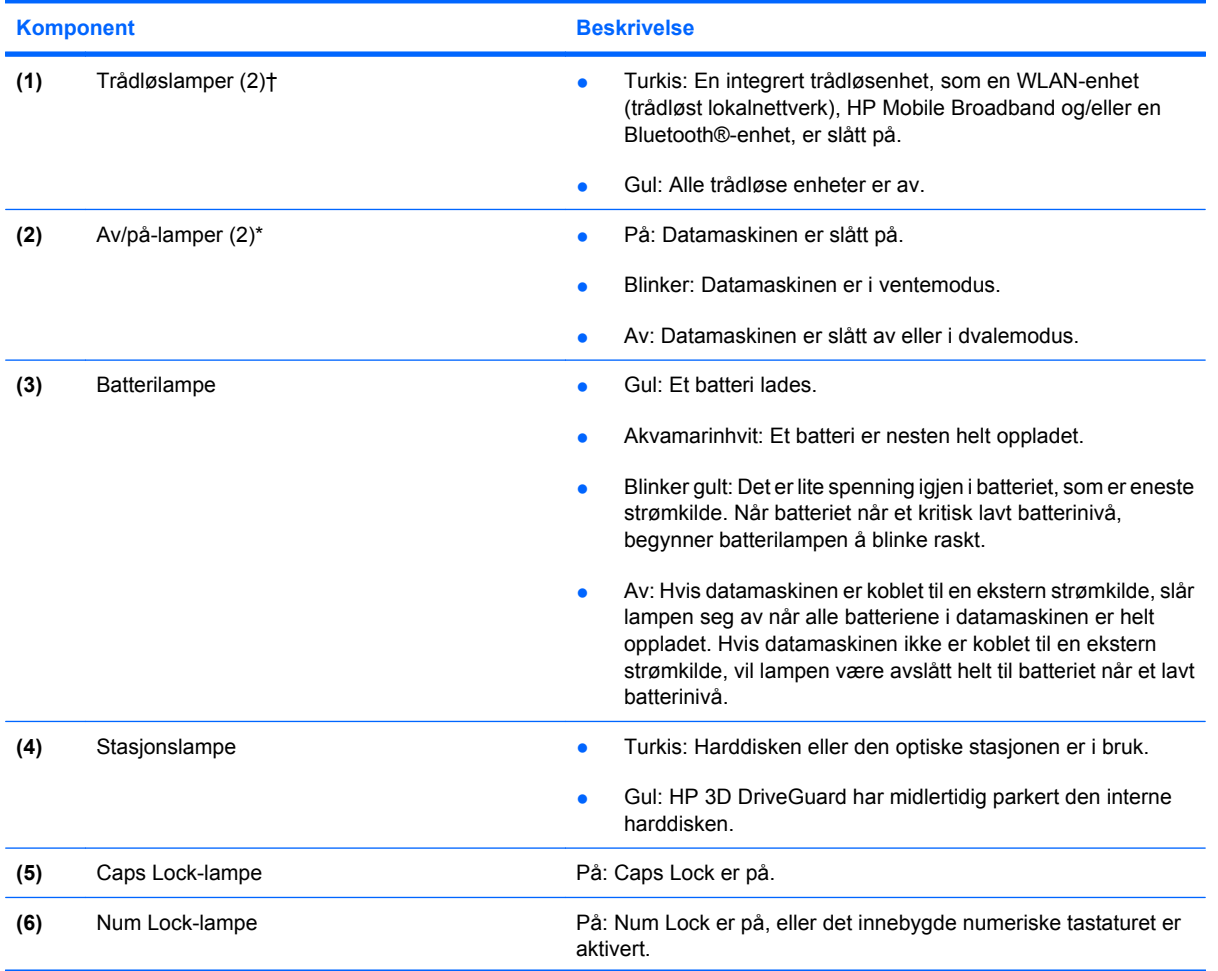

<span id="page-10-0"></span>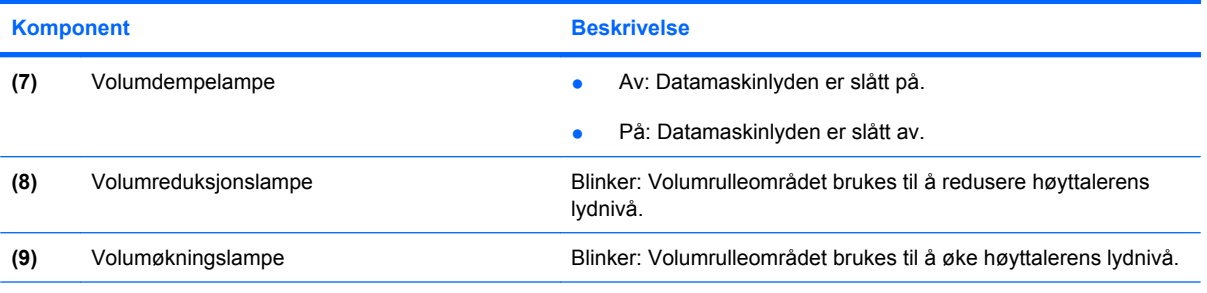

\*De to av/på-lampene viser den samme informasjonen. Lampen i av/på-knappen er bare synlig når datamaskinen er åpen. Av/ på-lampen på forsiden av datamaskinen er synlig uavhengig av om datamaskinen er åpen eller lukket.

†De to trådløslampene viser den samme informasjonen. Lampen i trådløsknappen er bare synlig når datamaskinen er åpen. Trådløslampen på forsiden av datamaskinen er synlig uavhengig av om datamaskinen er åpen eller lukket.

### <span id="page-11-0"></span>**Knapper, brytere og fingeravtrykkleser**

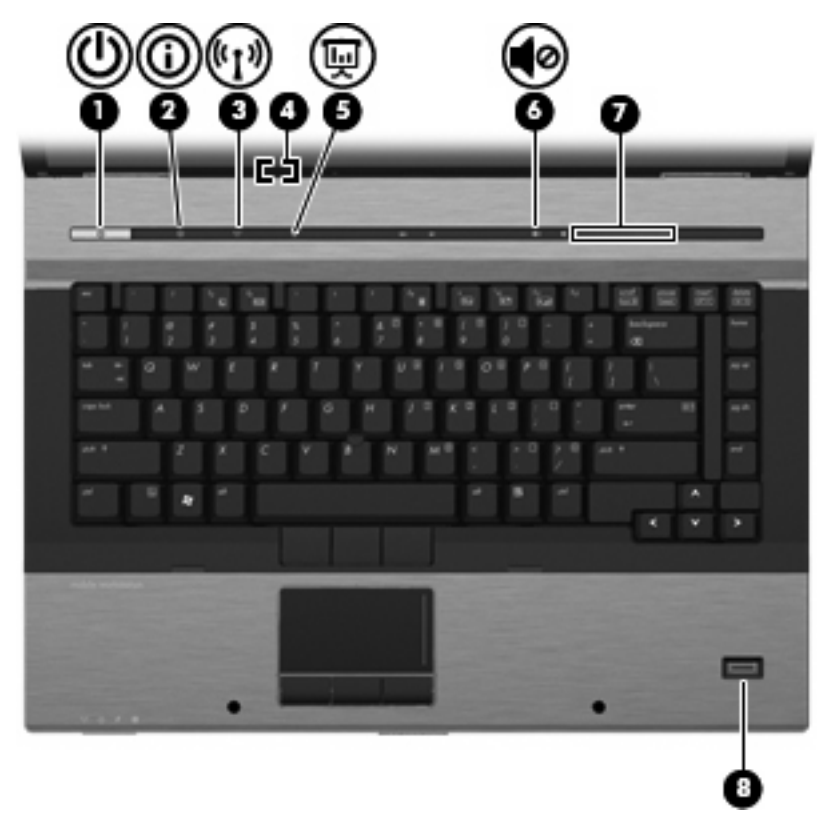

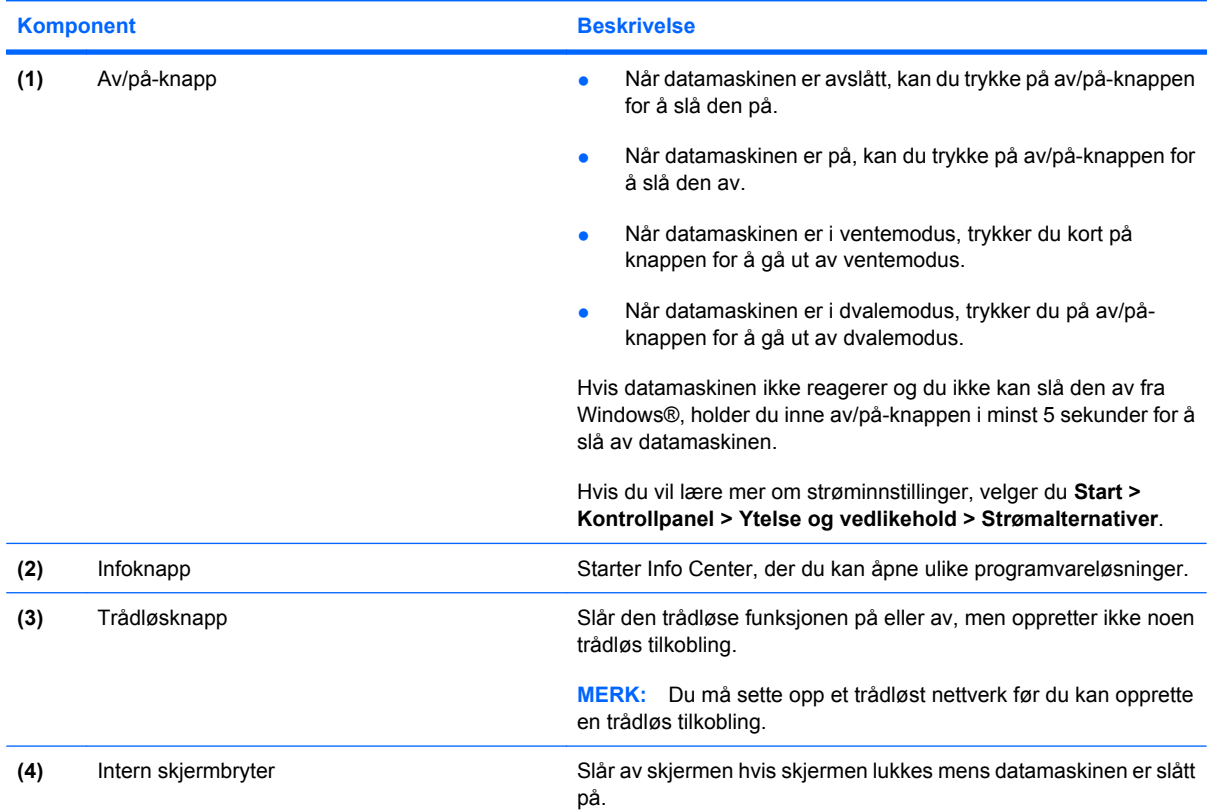

<span id="page-12-0"></span>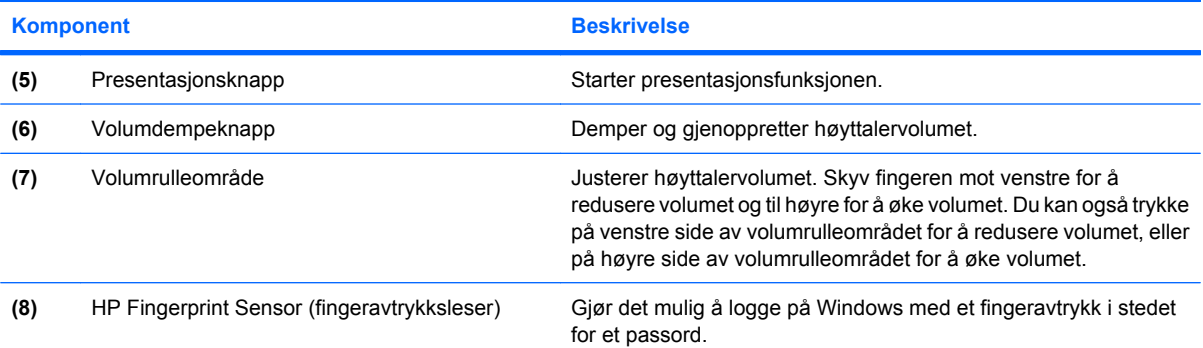

### <span id="page-13-0"></span>**Taster**

**MERK:** Datamaskinens utseende kan avvike litt fra illustrasjonen i dette avsnittet.

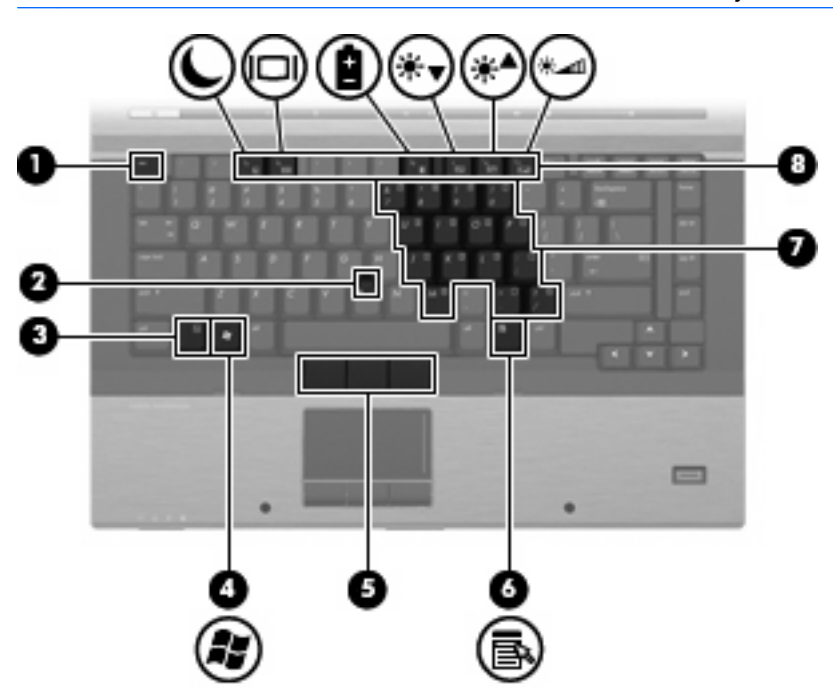

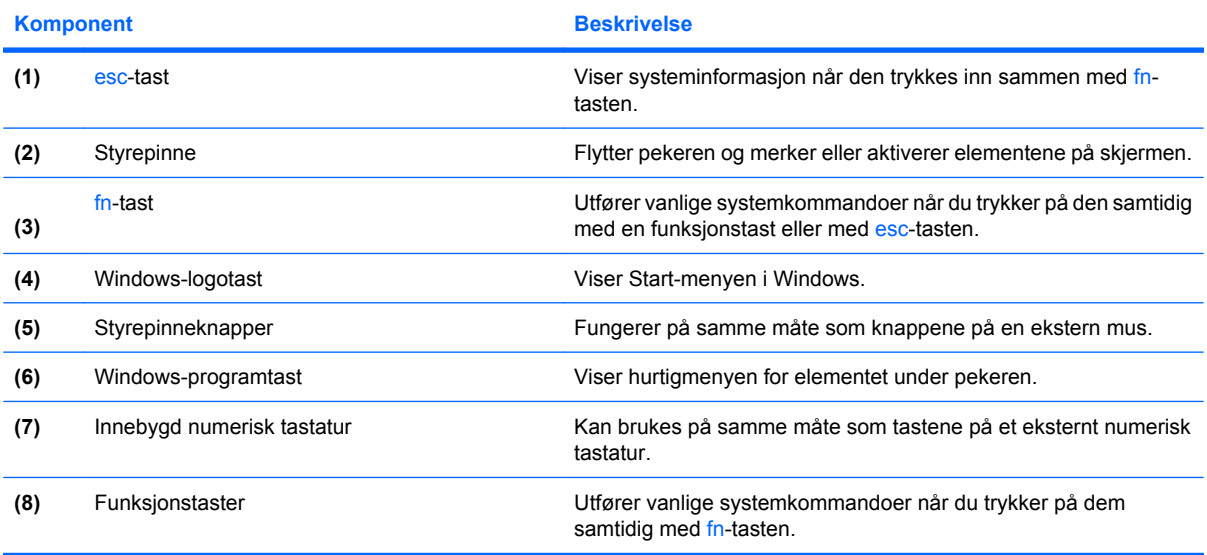

### <span id="page-14-0"></span>**Skjerm**

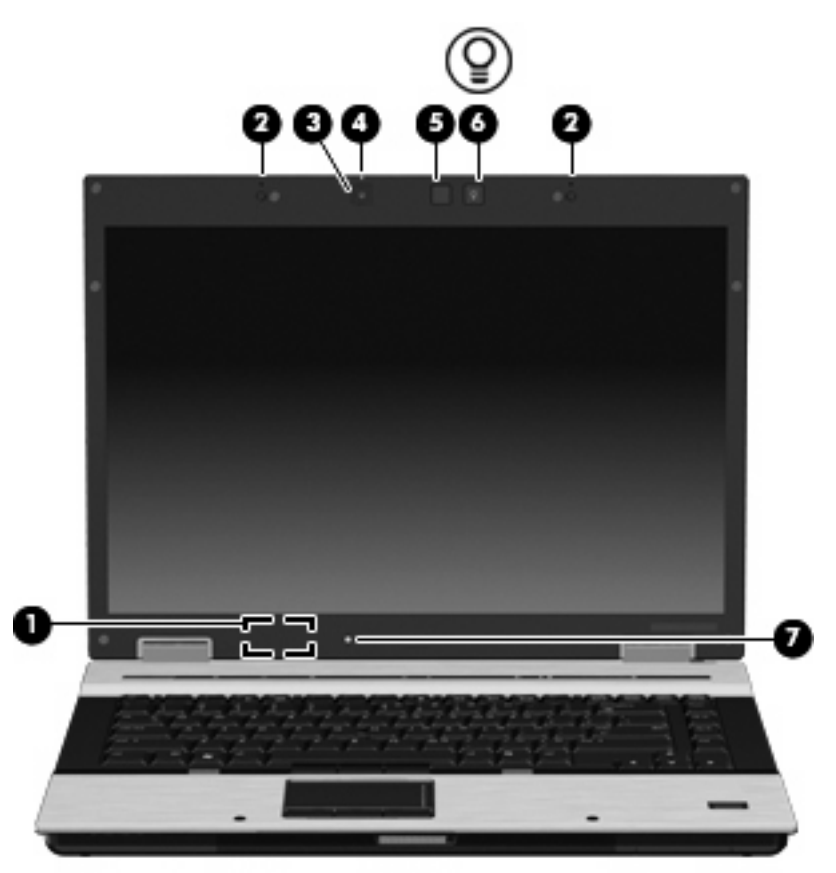

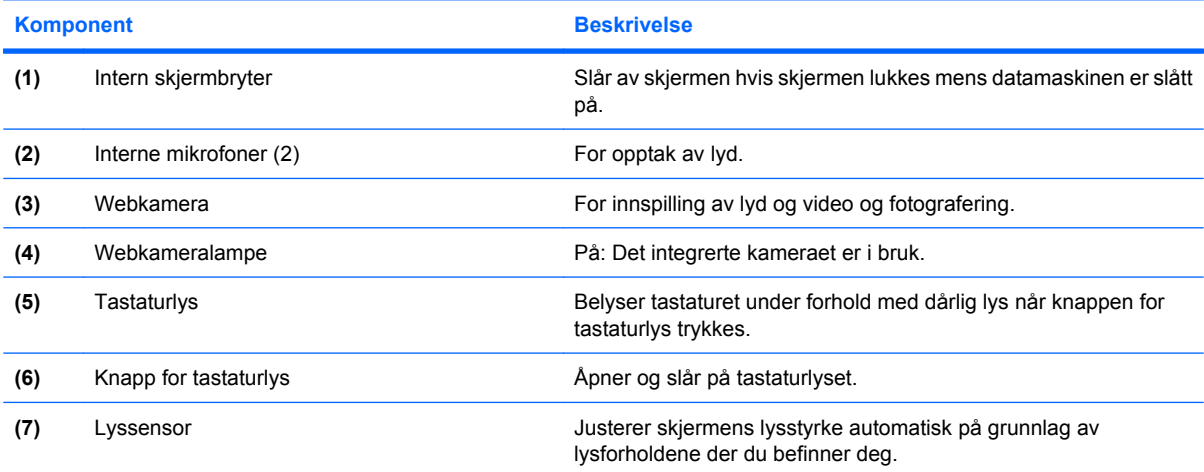

## <span id="page-15-0"></span>**Komponenter på fremsiden**

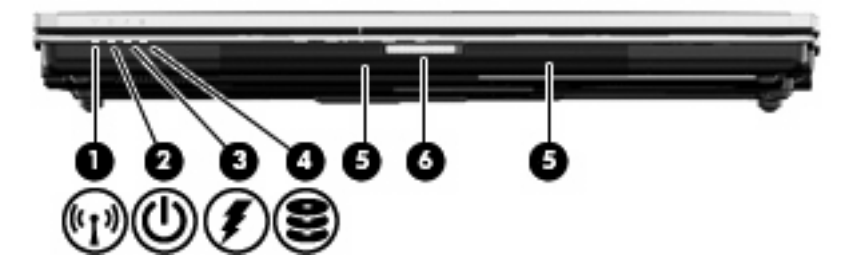

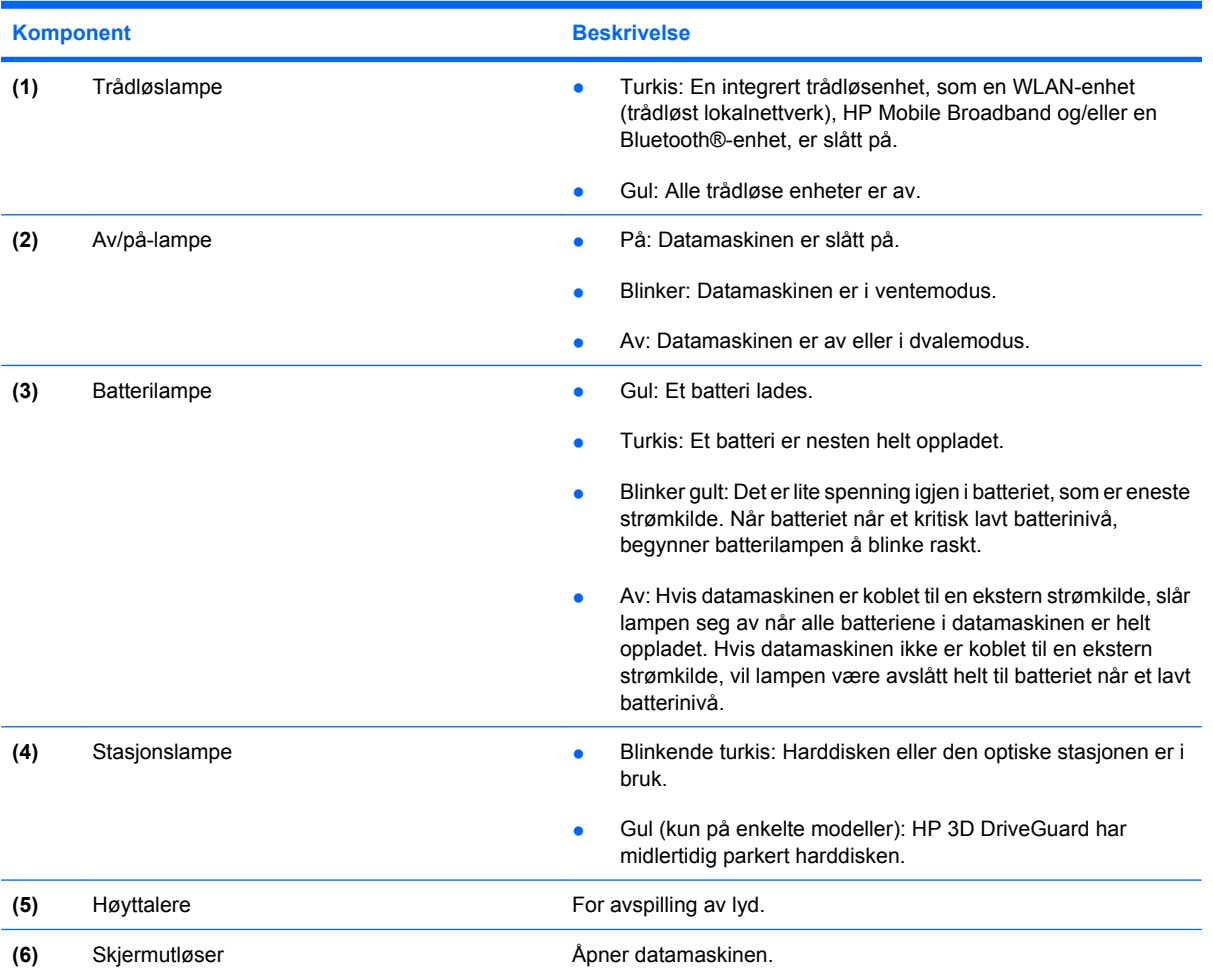

## <span id="page-16-0"></span>**Komponenter på baksiden**

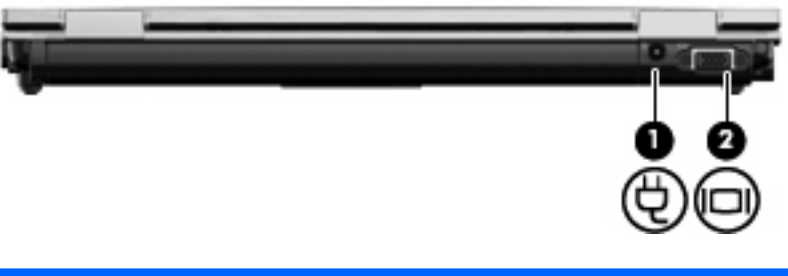

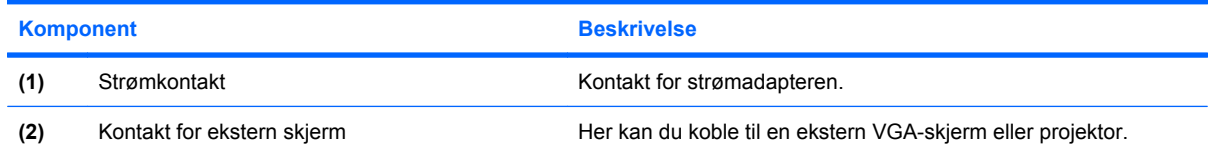

## <span id="page-17-0"></span>**Komponenter på høyre side**

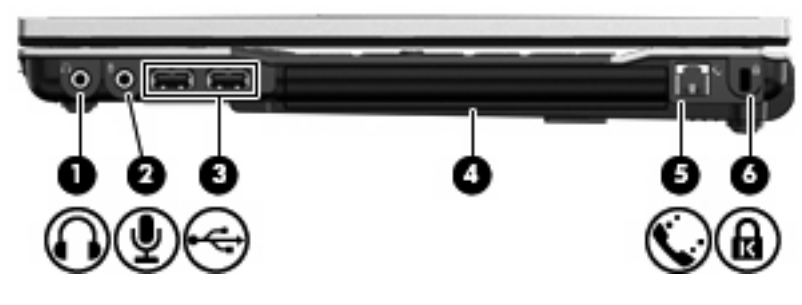

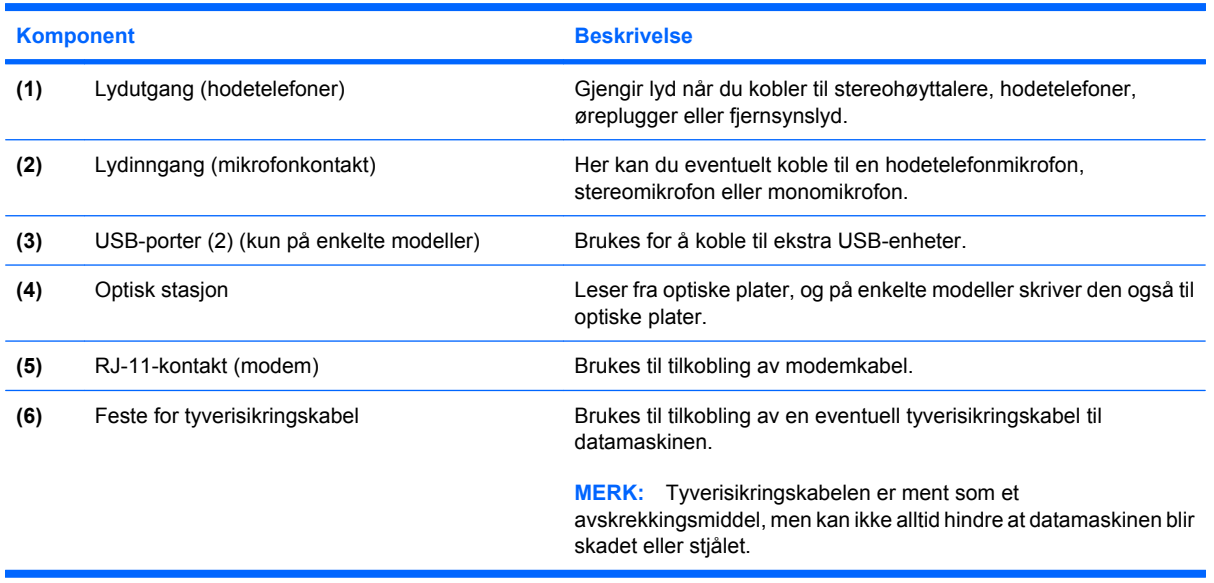

## <span id="page-18-0"></span>**Komponenter på venstre side**

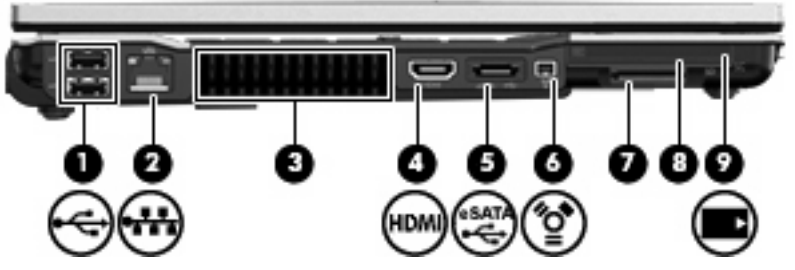

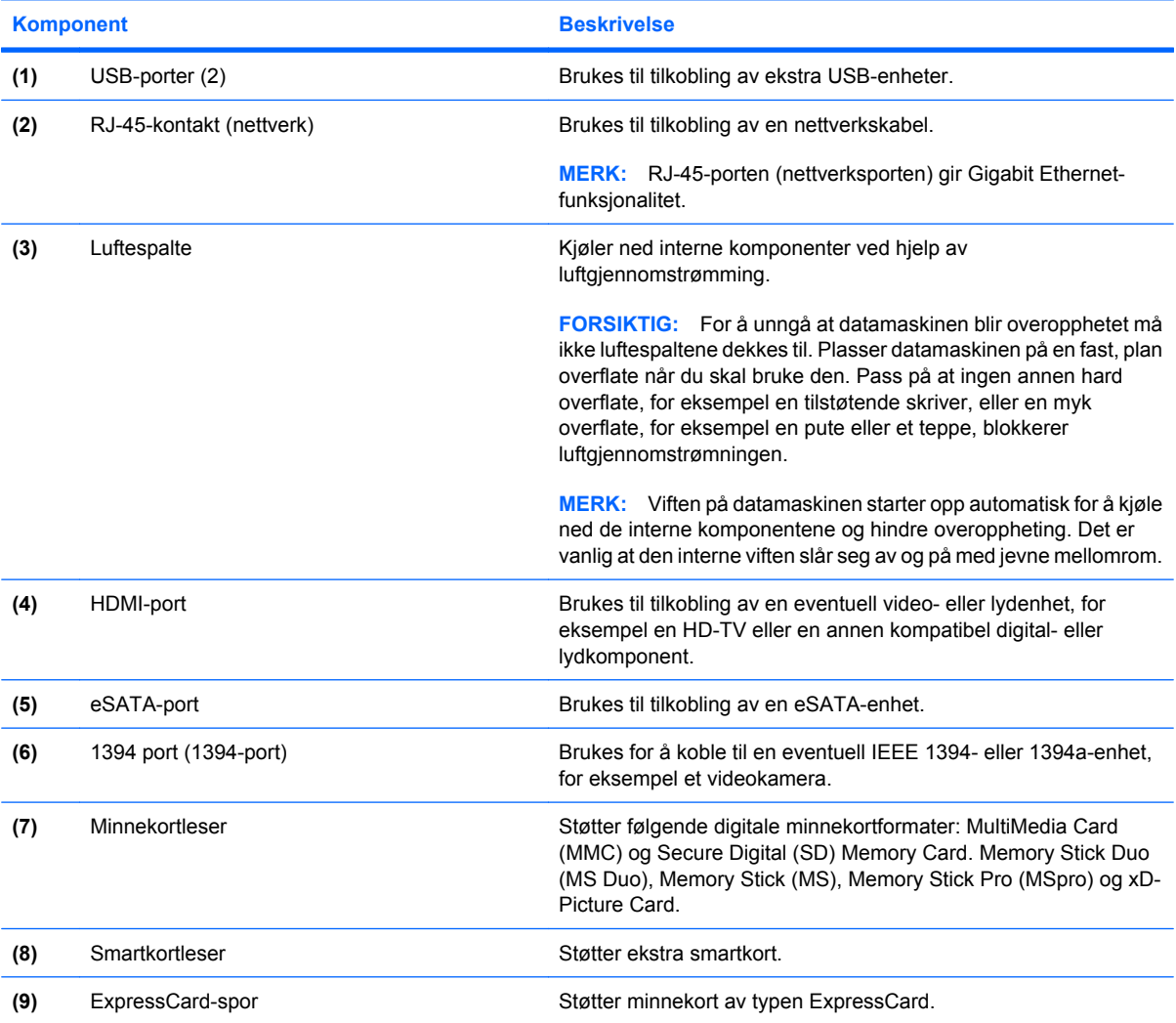

## <span id="page-19-0"></span>**Komponenter på undersiden**

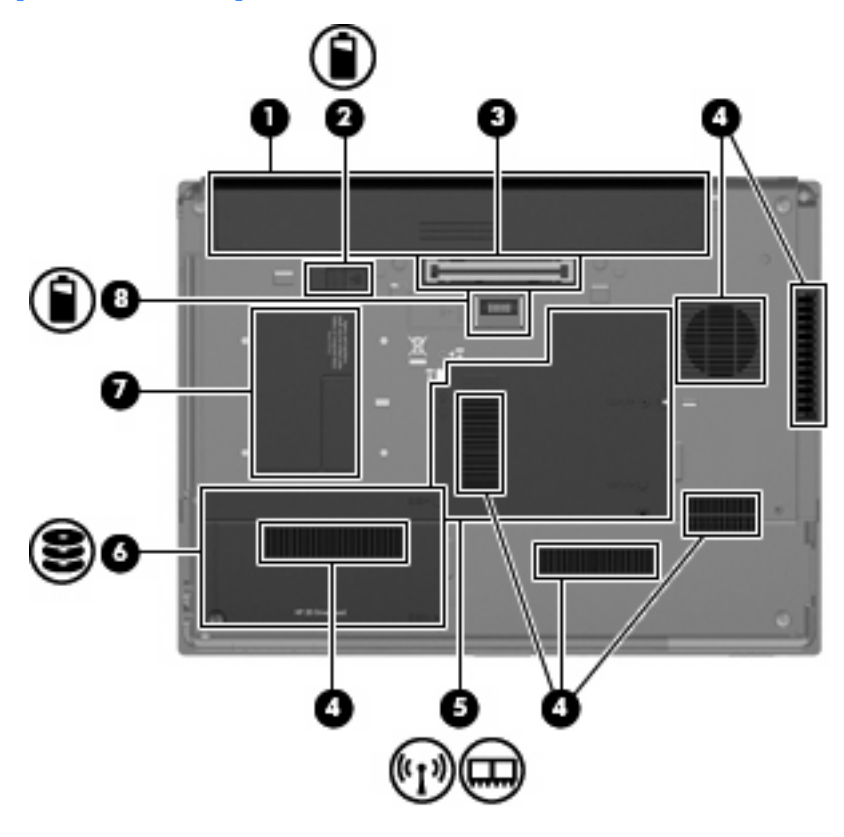

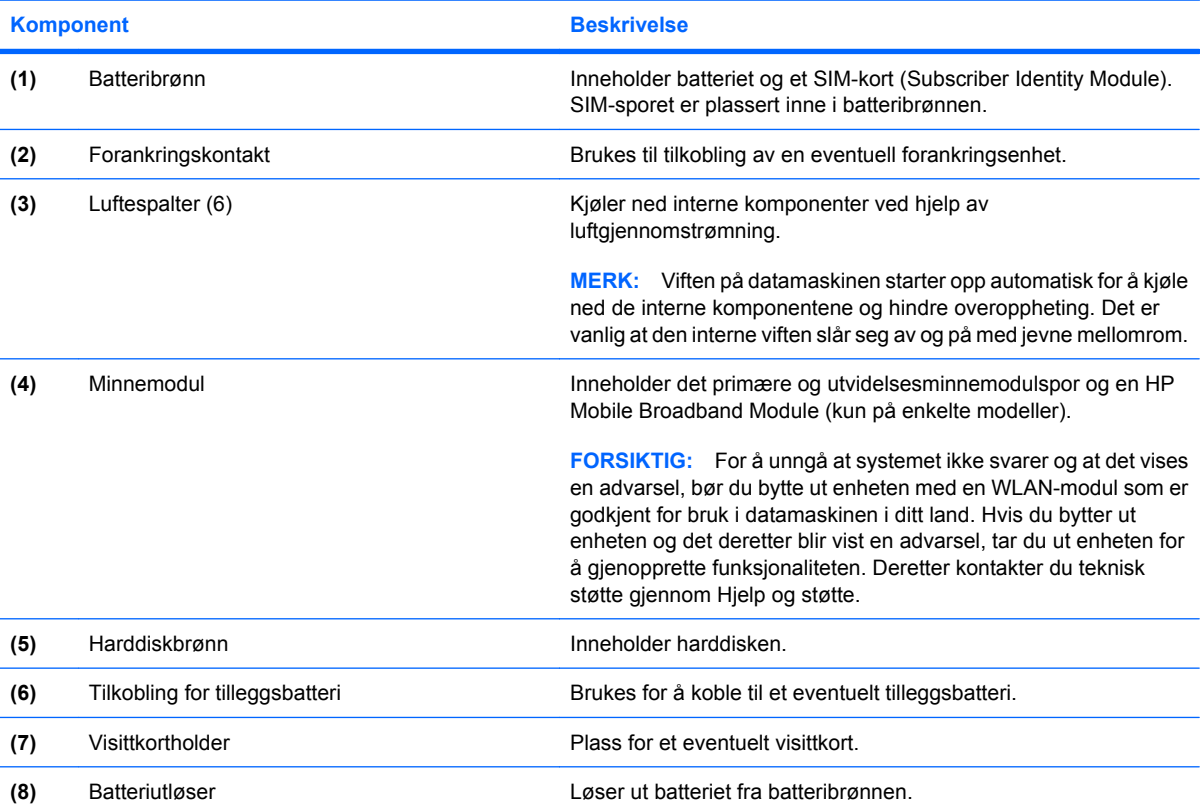

### <span id="page-20-0"></span>**Trådløsantenner**

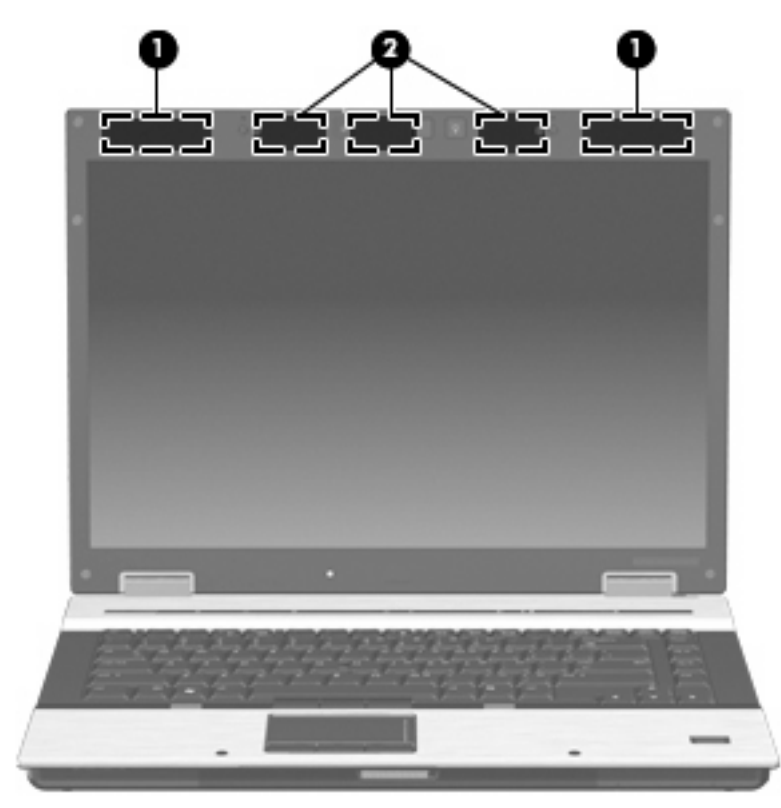

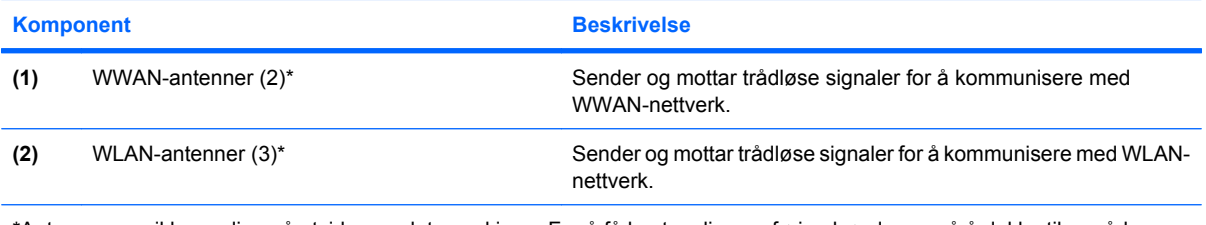

\*Antennene er ikke synlige på utsiden av datamaskinen. For å få best mulig overføring bør du unngå å dekke til områdene rundt antennene.

Du finner opplysninger om forskrifter for trådløse enheter i avsnittet som gjelder ditt land eller din region i *Opplysninger om forskrifter, sikkerhet og miljø*. Disse opplysningene finner du i Hjelp og støtte.

### <span id="page-21-0"></span>**Ekstra maskinvarekomponenter**

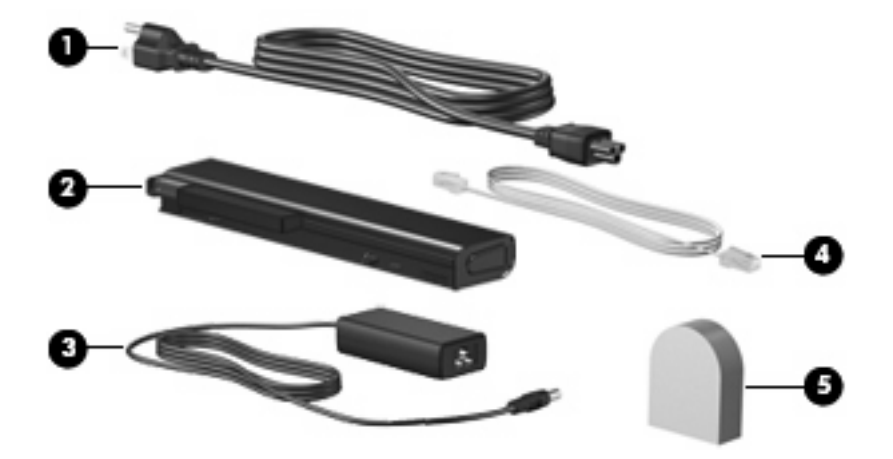

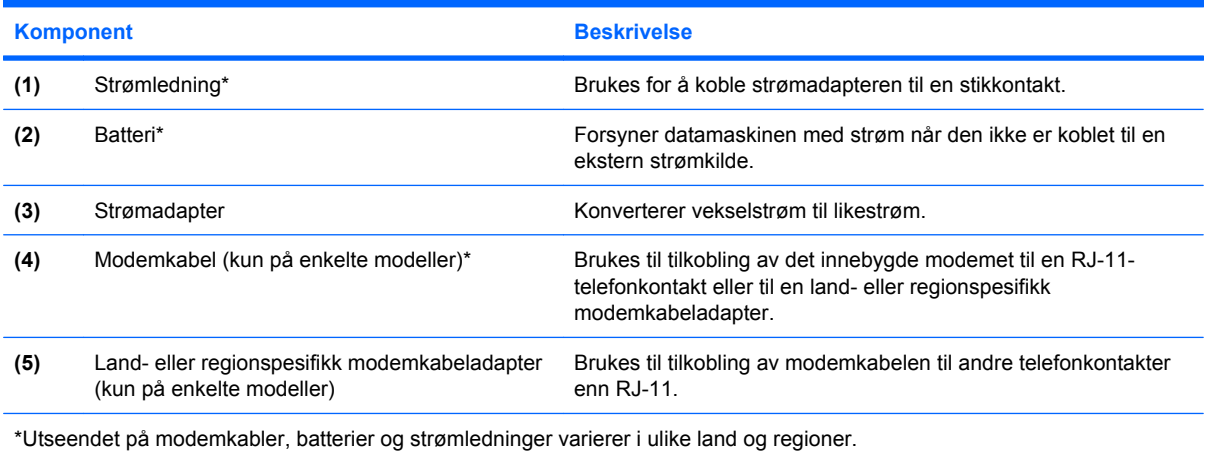

## <span id="page-22-0"></span>**3 Etiketter**

Etikettene på datamaskinen inneholder informasjon som kan være nyttig ved feilsøking av problemer, og hvis du skal bruke datamaskinen i utlandet.

Serviceetikett—Viser viktig informasjon, inkludert:

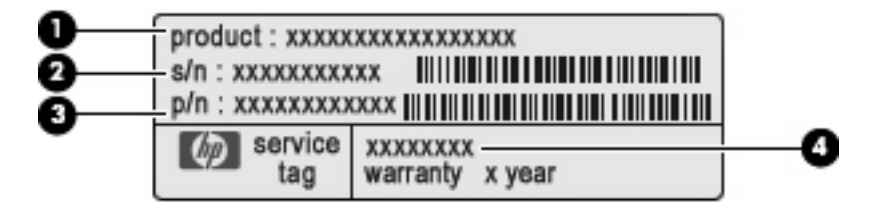

- Produktnavn **(1)**. Dette er produktnavnet som er festet foran på datamaskinen.
- Serienummer (s/n) **(2)**. Dette er et alfanumerisk nummer som er unikt for hvert produkt.
- Delenummer/produktnummer (p/n) **(3)**. Dette nummeret gir spesifikke opplysninger om produktets maskinvarekomponenter. Delenummeret vil hjelpe en servicetekniker med å fastslå hvilke komponenter og deler som er nødvendig.
- Modellbeskrivelse **(4)**. Dette er nummeret du trenger når du skal finne dokumenter, drivere og kundestøtte til din bærbare PC.

Ha denne informasjonen tilgjengelig når du kontakter teknisk støtte. Serviceetiketten er festet på undersiden av datamaskinen.

- Microsoft® ekthetsgaranti (Certificate of Authenticity) Inneholder Windows®-produktnøkkelen. Du kan få bruk for produktnøkkelen hvis du skal oppdatere eller feilsøke operativsystemet. Dette sertifikatet er festet på undersiden av datamaskinen.
- Forskriftsetikett Viser forskriftsinformasjon for datamaskinen. Forskriftsetiketten er plassert inne i batteribrønnen.
- Modemgodkjenningsetiketten Viser forskriftsinformasjon for modemet, og viser godkjenningsmerkene som kreves av enkelte land der modemet er godkjent for bruk. Du kan få bruk for disse opplysningene på reise i utlandet. Modemgodkjenningsetiketten er plassert på innsiden av minnemodulrommet.
- Etikett(er) for trådløssertifisering (kun på enkelte modeller) Inneholder informasjon om trådløse enheter (tilleggsutstyr) og godkjenningsmerker for noen av landene der enhetene er godkjent for bruk. En tilleggsenhet kan være en WLAN-enhet (Wireless Local Area Network), en HP Mobile Broadband Module eller en ekstra Bluetooth®-enhet. Etikettene for trådløssertifisering er festet inne i minnemodulrommet.
- <span id="page-23-0"></span>● SIM-etikett (Subscriber Identity Module, kun på enkelte modeller) – Angir ICCID (Integrated Circuit Card Identifier) for SIM. Denne etiketten er plassert inne i batteribrønnen.
- Serienummeretikett for HP Mobile Broadband (kun på enkelte modeller) Angir serienummeret til HP Mobile Broadband. Denne etiketten er plassert inne i minnemodulrommet.

## <span id="page-24-0"></span>**Stikkordregister**

#### **Symboler/tall**

1394-port, plassering [13](#page-18-0)

#### **A**

av/på-knapp, plassering [6](#page-11-0) av/på-lamper, plassering [4](#page-9-0), [10](#page-15-0)

#### **B**

batteri, plassering [16](#page-21-0) batteribrønn [14](#page-19-0), [17](#page-22-0) batterilampe, plassering [4,](#page-9-0) [10](#page-15-0) Bluetooth-etikett [17](#page-22-0) brønner batteri [14,](#page-19-0) [17](#page-22-0) harddisk [14](#page-19-0)

#### **C**

Caps Lock-lampe, plassering [4](#page-9-0)

#### **D**

dempeknapp, plassering [7](#page-12-0)

#### **E**

ekthetsgarantietikett [17](#page-22-0) eSATA-port, plassering [13](#page-18-0) Esc-tast, plassering [8](#page-13-0) etiketter Bluetooth [17](#page-22-0) forskrifter [17](#page-22-0) HP Broadband [17](#page-22-0) Microsofts ekthetsgaranti [17](#page-22-0) modemgodkjenning [17](#page-22-0) serviceetikett [17](#page-22-0) SIM [18](#page-23-0) trådløssertifisering [17](#page-22-0) WLAN [17](#page-22-0)

#### **F**

fingeravtrykksleser, plassering [7](#page-12-0) fn-tast, plassering [8](#page-13-0)

forankringskontakt, plassering [14](#page-19-0) forskriftsinformasjon forskriftsetikett [17](#page-22-0) modemgodkjenningsetikett [17](#page-22-0) trådløssertifisering [17](#page-22-0) funksjonstaster, plassering [8](#page-13-0)

#### **H**

harddiskbrønn, plassering [14](#page-19-0) HDMI-port, plassering [13](#page-18-0) hodetelefonkontakt (lydutgang) [12](#page-17-0) HP Fingerprint Sensor, plassering [7](#page-12-0) HP Mobile Broadband, serienummeretikett [18](#page-23-0) høyttaler, plassering [10](#page-15-0)

#### **I**

IEEE 1394-port, plassering [13](#page-18-0) infoknapp, plassering [6](#page-11-0) intern mikrofon, plassering [9](#page-14-0) intern skjermbryter, plassering [6,](#page-11-0) [9](#page-14-0)

#### **K**

knapper info [6](#page-11-0) presentasjon [7](#page-12-0) strøm [6](#page-11-0) styrepinne [3,](#page-8-0) [8](#page-13-0) styrepute [3](#page-8-0) tastaturlys [9](#page-14-0) trådløs [6](#page-11-0) volumdemping [7](#page-12-0) komponenter baksiden [11](#page-16-0) ekstra maskinvare [16](#page-21-0) fremsiden [10](#page-15-0) høyre side [12](#page-17-0)

oversiden [3](#page-8-0) trådløsantenner [15](#page-20-0) undersiden [14](#page-19-0) venstre side [13](#page-18-0) kontakter lydinngang (mikrofon) [12](#page-17-0) lydutgang (hodetelefoner) [12](#page-17-0) RJ-11 (modem) [12](#page-17-0) RJ-45 (nettverk) [13](#page-18-0) kontakt for ekstern skjerm, plassering [11](#page-16-0)

### **L**

lamper batteri [4](#page-9-0), [10](#page-15-0) Caps Lock [4](#page-9-0) Num Lock [4](#page-9-0) stasjon [4](#page-9-0), [10](#page-15-0) strøm [4](#page-9-0), [10](#page-15-0) trådløs [4](#page-9-0), [10](#page-15-0) webkamera [9](#page-14-0) volumdemping [5](#page-10-0) volumreduksjon [5](#page-10-0) volumøkning [5](#page-10-0) landspesifikk modemkabeladapter, plassering [16](#page-21-0) ledning, strøm [16](#page-21-0) luftespalter, plassering [13](#page-18-0), [14](#page-19-0) lydinngang (mikrofonkontakt), plassering [12](#page-17-0) lydutgang (hodetelefonkontakt), plassering [12](#page-17-0) lyssensor, plassering [9](#page-14-0)

#### **M**

Microsofts ekthetsgarantietikett [17](#page-22-0) mikrofonkontakt (lydinngang) [12](#page-17-0) minnemodulrom, plassering [14](#page-19-0) modemgodkjenningsetikett [17](#page-22-0)

modemkabel, plassering [16](#page-21-0) modemkabeladapter, plassering [16](#page-21-0)

#### **N**

numeriske taster, plassering [8](#page-13-0) Num Lock-lampe, plassering [4](#page-9-0)

#### **O**

operativsystem Microsofts ekthetsgarantietikett [17](#page-22-0) produktnøkkel [17](#page-22-0) optisk stasjon, plassering [12](#page-17-0)

#### **P**

pekeutstyr, plassering [3](#page-8-0) porter 1394 [13](#page-18-0) ekstern skjerm [11](#page-16-0) eSATA [13](#page-18-0) HDMI [13](#page-18-0) USB [12,](#page-17-0) [13](#page-18-0) presentasjonsknapp, plassering [7](#page-12-0) produktnavn og -nummer, datamaskin [17](#page-22-0) produktnøkkel [17](#page-22-0) programtast, Windows [8](#page-13-0)

#### **R**

reise med datamaskinen modemgodkjenningsetikett [17](#page-22-0) trådløssertifisering [17](#page-22-0) RJ-11-kontakt (modem), plassering [12](#page-17-0) RJ-45-nettverkskontakt, plassering [13](#page-18-0) rom, minnemodul [14](#page-19-0) rulleområde, styrepute [3](#page-8-0)

#### **S**

serienummer, datamaskin [17](#page-22-0) serviceetikett [17](#page-22-0) SIM-etikett [18](#page-23-0) skjermbryter, plassering [6](#page-11-0) skjermkontakt, for ekstern skjerm [11](#page-16-0) skjermutløser, plassering [10](#page-15-0) spor ExpressCard [13](#page-18-0)

feste for tyverisikringskabel, plassering [12](#page-17-0) minnekortleser [13](#page-18-0) minnemodul [14](#page-19-0) smartkortleser [13](#page-18-0) tyverisikringskabel [12](#page-17-0) WWAN [14](#page-19-0) stasjonslampe, plassering [4,](#page-9-0) [10](#page-15-0) strømadapter, plassering [16](#page-21-0) strømkontakt, plassering [11](#page-16-0) strømledning, plassering [16](#page-21-0) styrepinne, plassering [3,](#page-8-0) [8](#page-13-0) styrepinneknapper, plassering [3,](#page-8-0) [8](#page-13-0) styrepute rulleområde [3](#page-8-0) styrepute, plassering [3](#page-8-0) styreputeknapper, plassering [3](#page-8-0)

#### **T**

tastaturlys, plassering [9](#page-14-0) tastaturlysknapp, plassering [9](#page-14-0) taster esc [8](#page-13-0) fn [8](#page-13-0) funksjon [8](#page-13-0) numeriske [8](#page-13-0) Windows-logo [8](#page-13-0) Windows-program [8](#page-13-0) tilkobling for tilleggsbatteri, plassering [14](#page-19-0) trådløsknapp, plassering [6](#page-11-0) trådløslampe, plassering [4,](#page-9-0) [10](#page-15-0) trådløssertifiseringsetikett [17](#page-22-0)

#### **U**

USB-porter, plassering [12](#page-17-0), [13](#page-18-0)

#### **V**

visittkortholder, plassering [14](#page-19-0) volumdempeknapp, plassering [7](#page-12-0) volumdempelampe, plassering [5](#page-10-0) volumreduksjonslampe, plassering [5](#page-10-0) volumrulleområde, plassering [7](#page-12-0) volumøkningslampe, plassering [5](#page-10-0)

#### **W**

webkamera, plassering [9](#page-14-0) webkameralampe, plassering [9](#page-14-0) Windows-logotast, plassering [8](#page-13-0) Windows-programtast, plassering [8](#page-13-0) WLAN-antenner, plassering [15](#page-20-0) WLAN-enhet [17](#page-22-0) WLAN-etikett [17](#page-22-0) WWAN-antenne, plassering [15](#page-20-0)

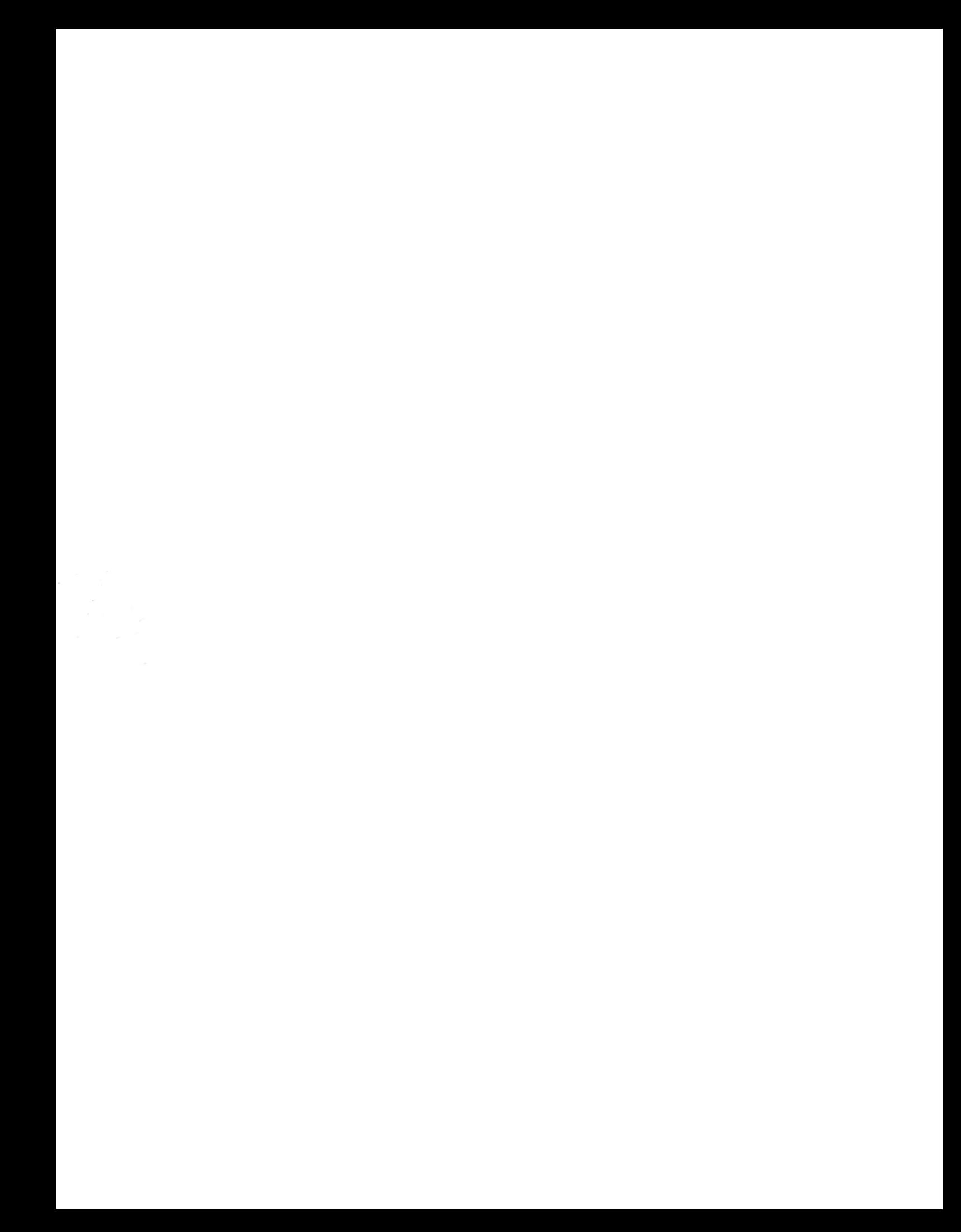